Print

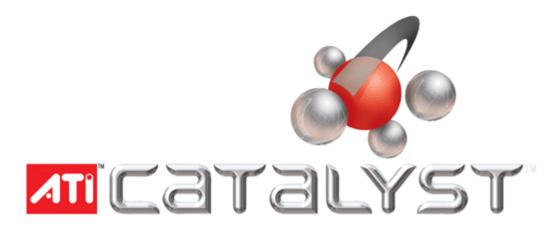

# Catalyst® Release Note Version 6.11

This release note provides information on the latest posting of AMD's industry leading software suite, Catalyst®. This particular software suite updates both the AMD Display Driver (version 8.31), and the Catalyst® Control Center (version 6.11). This unified driver has been further enhanced to provide the highest level of power, performance, and reliability. The Catalyst® software suite is the ultimate in performance and stability.

The Catalyst® 6.11 Release Note provides information on the following:

- Web Content
- AMD Desktop product family support
- AMD Chipset Product Support
- Operating systems supported
- New Features
- <u>Performance Improvement</u>
- Issues Resolved in Catalyst® Software Suite 6.11
- Known Issues for Catalyst® Software Suite 6.11
- AMD Customer Care
- Installing the latest Catalyst® Software Suite
- Catalyst® Crew Driver Feedback

## **Web Content**

The Catalyst® software suite 6.11 contains the following:

- Radeon® display driver 8.31
- Multimedia Center<sup>™</sup> 9.15
- HydraVision<sup>™</sup>
- HydraVision™ Basic Edition
- Remote Wonder 3.04
- WDM Driver Install Bundle
- Southbridge/IXP Driver
- Catalyst® Control Center Version 6.11

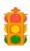

Caution: The Catalyst® software driver and the Catalyst® Control Center can be downloaded independently of each other. However, for maximum stability and performance AMD recommends that both components be updated from the same Catalyst® release

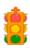

Caution: The Catalyst® Control Center requires that the Microsoft .NET Framework version 1.1 or 2.0 be installed. Without .NET version 1.1 or 2.0 installed, the Catalyst® Control Center will not launch properly and the user will see an error message.

Note: These release notes provide information on the Radeon® display driver only. For information on the ATI Multimedia Center™, HydraVision™, HydraVision Basic Edition, WDM, Remote Wonder™, or the Southbridge/IXP driver, please refer to their respective release notes found at: https://support.ati.com/

## AMD Desktop product family support

The Catalyst® software suite is designed to support the following AMD desktop products:

- Radeon® X1950 series
- Radeon® X1900 series
- Radeon® X1800 series
- Radeon® X1600 series
- Radeon® X1300 series
- Radeon® X850 series
- Radeon® X800 series
- Radeon® X700 series
- Radeon® X600 series
- Radeon® X550 series
- Radeon® X300 series
- Radeon® 9800 series
- Radeon® 9700 series
- Radeon® 9600 series
- Radeon® 9500 series

| Note: | The Radeon® X1650 XT is not supported in this driver release. However, AMD Customer Care can provide replacement software drivers for customers who have damaged or mis-placed their original installation CD. To obtain replacement software drivers for the Radeon® X1650 XT, visit knowledgebase article: <a href="http://support.ati.com/ics/support/default.asp?deptID=894&amp;task=knowledge&amp;questionID=23867">http://support.ati.com/ics/support/default.asp?deptID=894&amp;task=knowledge&amp;questionID=23867</a> |
|-------|----------------------------------------------------------------------------------------------------|
|       |                                                                                                    |
| Note: | All-in-Wonder® variants based on the above are also supported.                                                                                                    |
|       |                                                                                                    |
| Note: | All Radeon® PC Graphic cards are optimized for Microsoft's Media Center Edition 2005 when coupled with a supported video capture card.                                                                                                    |

2/7/22, 23:49

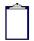

 ${f Note:}\$  Software driver support and release notes for earlier AMD products can

be found at: support.ati.com

## **AMD Chipset Product Support**

The Catalyst® software suite is designed to support the following AMD chipset products:

- Radeon® Xpress X1150 series
- Radeon® Xpress 200 series (for both Intel and AMD Processors)

## Operating systems supported

The latest version of the Catalyst® software suite is designed to support the following Microsoft Windows platforms:

- Windows XP Professional
- Windows XP Home Edition
- Windows XP Media Center Edition (graphics driver support only)

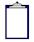

**Note:** Catalyst® 6.11 is not supported under the Windows Vista operating system. Catalyst® software drivers for the Windows Vista operating

system can be found at: support.ati.com

#### **New Features**

This release of Catalyst® introduces software CrossFire $^{\text{\tiny TM}}$  support for any combination of Radeon® X1900 and X1950 installed in a system running either the Windows XP or Windows XP Professional x64 Edition operating system.

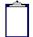

**Note:** Software CrossFire  $^{\text{\tiny TM}}$  is not supported on the Radeon  $^{\text{\tiny R}}$  X1950 Pro

product line.

#### **Performance Improvement**

A performance increase is noticed in Call of Duty 2. Performance improves as much as 12.5% at 19x12 settings and as much as 10.5% at 12x10 settings on X1900 Software Crossfire configurations. Largest gains seen with 4xAA enabled.

## **Issues Resolved in Catalyst® Software Suite 6.11**

The following section provides a summary of the issues that are resolved in the latest release of Catalyst\$. These include:

- **3DMark03**: Running the application on a system containing a Radeon X9500/9600/9700 series of product under the Windows XP operating system no longer results in the application failing. Further details can be found in topic number 737-23704
- **PCMark05**: The graphics test suite 3D pixel shader and 3D vertex shader tests no longer fail. Further details can be found in topic number 737-23695
- Rome: Total War: Playing the game under Windows XP with a Radeon X19x0 series product install no longer results in the overview map appearing corrupted. Further details can be found in topic number 737-22821
- **Rush For Berlin**: Setting the Shadows to Self Shadow within the games Graphics options no longer results in only half of the display being shaded when using the mouse scroll wheel to enlarging the soldier's view. Further details can be found in topic number 737-23700
- **Tomb Raider Legend**: Enabling CrossFire no longer results in slower performance being noticed. Further details can be found in topic number 737-23448

2/7/22, 23:49

• Uber Soldier: Enabling CrossFire no longer results in the menu page of the game

3 of 7

- failing to display properly. Further details can be found in topic number 737-23690
- **Window-Eyes Professional v5.0**: The display resolution no longer reverts to 640x480 4bpp after the installation of the application on a system containing an Xpress 200 series product. Further details can be found in topic number 737-23694
- Plugging a TV into s-video out connector, followed by entering to display manager and clicking detect displays no longer results in the TV failing to be detected.
   Further information can be found in topic number 737-23008
- Using the Uninstall Utility to remove the display driver or Catalyst Control Center no longer results in portions of third party applications also being uninstalled. Further details can be found in topic number 737-23277
- Connecting two display devices on a system running the Windows MCE operating
  system and enabling extended desktop mode no longer results in display corruption
  being noticed when dragging and placing a window between the two display
  devices. Further details can be found in topic number 737-23280
- The Catalyst® Control Center version number no longer differs between the Catalyst® Control Center Software Information Center and the version number listed in the Add/Remove programs. Further details can be found in topic number 737-23281
- Catalyst Control Center: Selecting the All Settings option found in the Video aspect page and selecting the Deinterlacing drop down menu no longer results in the menu options switching erratically between themselves when using the mouse wheel to scroll between the menu items. Further details can be found in topic number 737-23705
- Catalyst Control Center: Setting the language option to Italian no longer results in cut-off text and non-translated information being found in both the basic and advanced views of the control center. Further details can be found in topic number 737-23707
- Catalyst Control Center: Setting the language option to Simplified Chinese no longer results in Chinese characters being inconsistent. Further details can be found in topic number 737-23708
- Catalyst Control Center: Setting the language option to either Simplified Chinese or German no longer results in the Scaling option being missing within the 3D->All Settings option. Further details can be found in topic number 737-23709
- Catalyst Control Center: The Confirm Changes dialog box for the engine and memory clock settings no longer randomly pops up when selecting the CrossFire aspect. Further details can be found in topic number 737-23710
- Catalyst Control Center: Changing the display properties to 1600x600 or larger when clone mode is enabled and then changing the display properties to 1024x768 or lower no longer results in the Catalyst Control Center failing to respond. Further details can be found in topic number 737-23711
- Resuming from an S3 state and launching a DOS prompt no longer results in the operating system failing to respond when going to a full-screen DOS prompt. Further details can be found in topic number 737-23691
- Un-installing the graphics driver no longer results in the desktop display flashing when installing the in-the-box software driver bundled with the Microsoft operating system until the system is rebooted a second time. Further details can be found in topic number 737-23692
- Catalyst® Control Center->Basic View: Enabling CrossFire™ and attempting to adjust the video brightness by adjusting between the options of Home, Office, and Theater modes no longer results in the brightness setting failing to show a difference between the three different modes. Further details can be found in topic number 737-23693
- CrossFire: Connecting an Apple 30" DFP display device and enabling CrossFire no longer results in flickering being noticed when running the 3DMark 05 application. Further details can be found in topic number 737-23696
- Playing a media file using the Windows Media Player version 10 no longer results in an intermittent flashing being noticed when using a Radeon X1300 or X1600 series of product installed on a system running the Windows XP operating system. Further details can be found in topic number 737-23697
- Intermittent rotation issues noticed with the Radeon X1900 XTX when using TV out are now resolved. Further details can be found in topic number 737-23698
- Applying the 720p mode on a digital display device and setting the display resolution to 1280x720 75Hz in centered mode is now working properly. Further details can be found in topic number 737-23699

- Display corruption is no longer noticed on the secondary display device (CRT) when having a TV connected as the primary display device to a Radeon X1300 or X1600 series (pal versions). Further details can be found in topic number 737-23701
- Display corruption is no longer noticed when resuming from an S3 or S4 state when CrossFire is enabled. Further details can be found in topic number 737-23702
- Connecting a ViewSonic VP231wb to a Radeon X1900 series of product no longer results in the DFP panel failing to be detected. Further details can be found in topic number 737-23703

## **Known Issues for Catalyst® Software Suite 6.11**

The following section provides a summary of open issues in the latest version of Catalyst®. These include:

- **Battlefield 2**: Attempting to launch the game under Windows XP with the in-game display setting at 1920x1440 or 2048x1536 and AA set to 6x may result in the game failing to launch. Further details can be found in topic number 737-22817
- **Black&White 2**: Slow frame rate may be noticed when playing the game under Windows XP when setting the graphics to the lowest possible settings. Further details can be found in topic number 737-23714
- **Neverwinter Nights**: Enabling super AA and CrossFire within the Catalyst Control Center may result in display corruption being noticed within the game's main menu. Further details can be found in topic number 737-23718
- **Sniper Elite**: Playing the game under Windows XP with a Radeon® X1600 series installed may result in texture corruption being noticed. Further details can be found in topic number 737-22820
- Enabling CrossFire<sup>™</sup> may result in display corruption being noticed when playing a DVD or media clip using either WinDVD 7, Windows Media Player or PowerDVD 6. Further details can be found in topic number 737-22806
- Catalyst® Control Center->Basic View: Connecting a secondary display device and attempting to enable it, may result in the inability to enable the device when using Basic view. Further details can be found in topic number 737-23446
- Intermittent display issues may be noticed when using an Apple Cinema HD 30" display device. Contact AMD Customer Care for a solution. AMD Engineering is aware of the issue and a resolve will be available in an up-coming software driver release. Further details can be found in topic number
- During video playback, DirectX Video Acceleration (DXVA) may not be available
  when CrossFire mode is enabled. This will result in software mode video playback.
  To enable DXVA, CrossFire™ mode must be disabled. Further details can be found in
  topic number 737-23447
- Catalyst® Control Center->CrossFire™: Attempting to resume from a standby state may result in the Windows XP operating system failing to respond when using a Radeon® X19x0 CrossFire™ Edition series of product. Further details can be found in topic number 737-23713
- Uninstalling the graphics drivers may result in some of the files and folder failing to be removed in the Program File folder. Further details can be found in topic number 737-23715
- Catalyst Control Center: Setting the language option to French for the Catalyst Control Center may result in the text found in Catalyst Control Center being cropped. This issue is known to occur under all supported operating system. Further details can be found in topic number 737-23716
- Attempting to maximize an OpenGL application window may result in either the OpenGL window maximizing slowly or the system failing to respond. Further details can be found in topic number 737-23717
- Using PowerDVD to playback a DVD may result in the playback appearing choppy. Further details can be found in topic number 737-23719

For further information and general help on software driver installation, game issues, and more, visit <u>AMD Customer Care</u>.

#### **AMD Customer Care**

The AMD Customer Care website provides a high level of technical support and easy of navigation. The AMD Customer Care website provides accurate and up-to-date product

support for optimum usability and performance. Technical issues are categorized and personalized to enhance user experience. The AMD Customer Care Website can be found at: <a href="mailto:support.ati.com">support.ati.com</a>

To view a known or resolved issue, do the following:

- 1. Go to: <u>support.ati.com</u>. The AMD Customer Care web page is displayed.
- 2. In the top left hand pane, click Advanced Search. The Advanced Search pane is displayed.

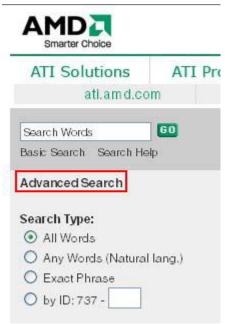

- 3. Under Search Type: Select the By: ID option.
- 4. Enter the Topic number.

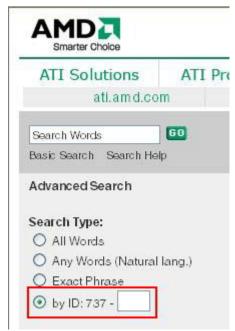

5. Click Go.

## **Installing the latest Catalyst® Software Suite**

Installation information can be found at: ati.amd.com/install

## Catalyst® Crew Driver Feedback

This driver release incorporates suggestions received through the Catalyst® CREW Driver

Feedback program. To provide us with your feedback, visit: <a href="mailto:Catalyst@Crew Driver">Catalyst@Crew Driver</a> Feedback.

Advanced Micro Devices Inc. http://ati.amd.com Voice: (905) 882-2600 Fax: (905) 882-2620